# TI calculator screen (and buttons) TI-82 STATS

### Mustafa Ibrahim

2021-09-18

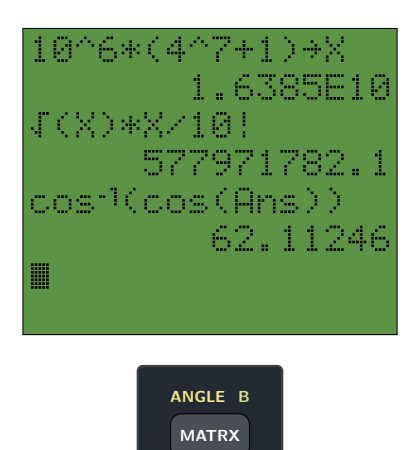

# **Contents**

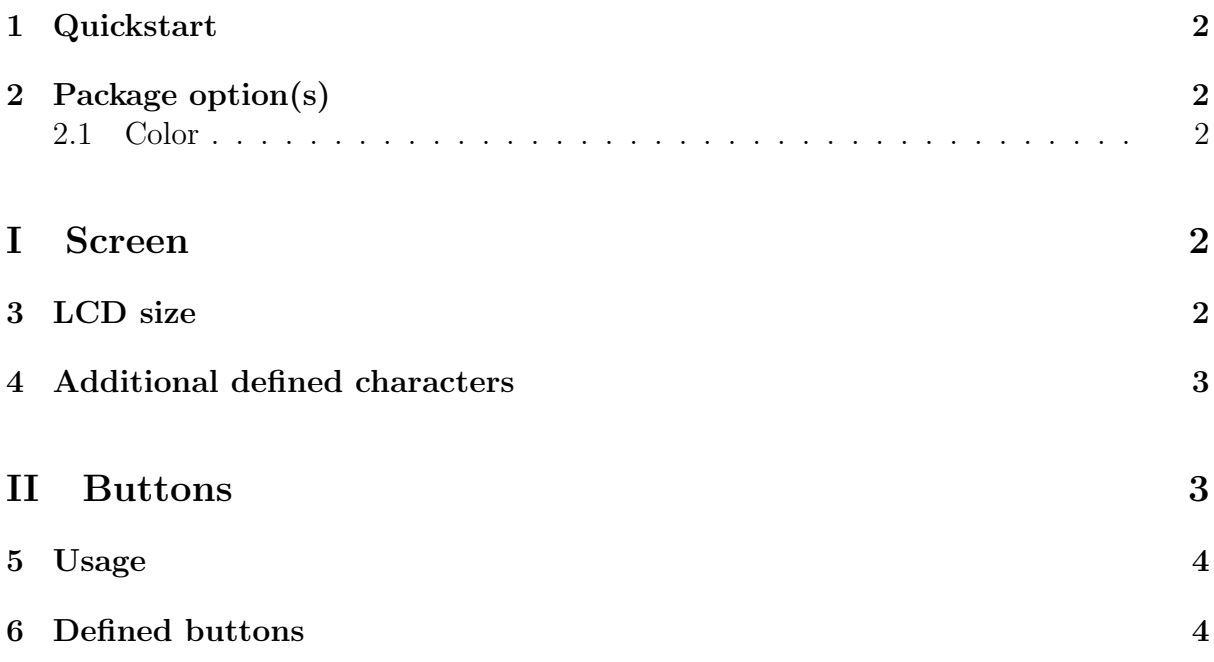

# <span id="page-1-0"></span>1 Quickstart

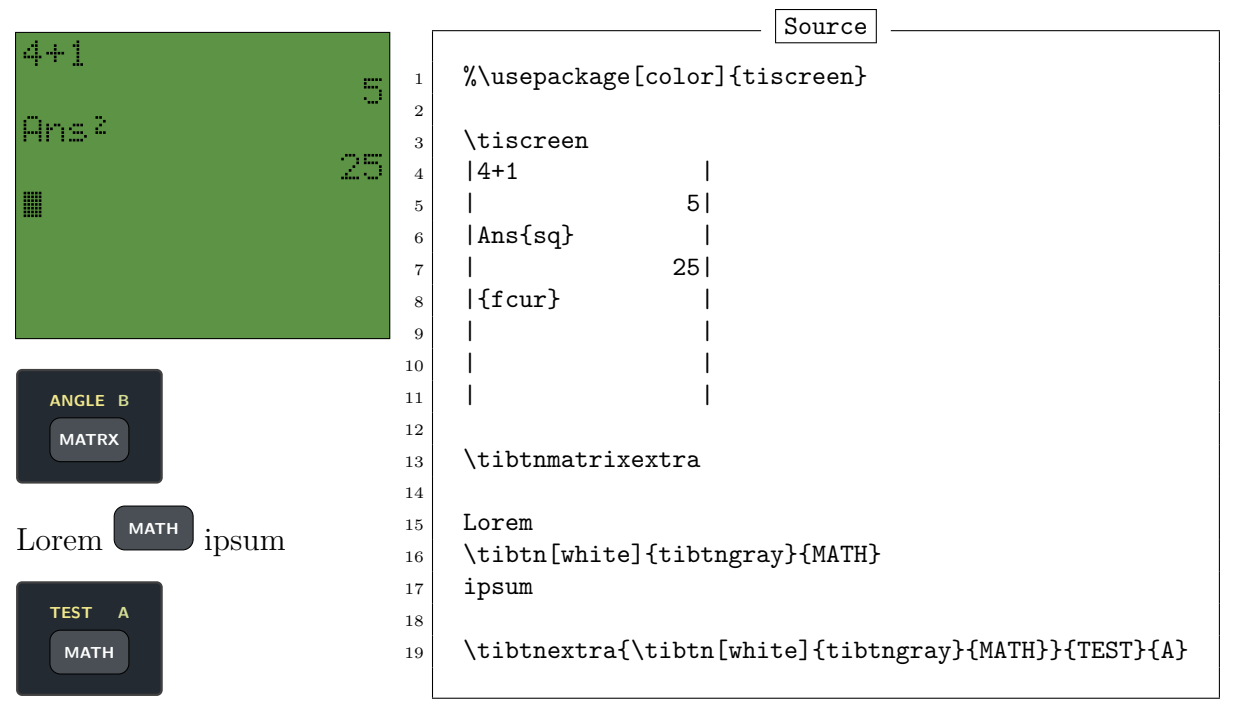

### <span id="page-1-1"></span>2 Package option(s)

#### <span id="page-1-2"></span>2.1 Color

Using the color option will change the colors used by the  $\LED$  command for printing the screen using \tiscreen. The colors are defined as tiscreenfg (foreground, i.e. font color) and tiscreenbg (background) and redefined like this:

Source

1 % Add this to your preamble 2 \definecolor{tiscreenbg}{HTML}{5d9345} 3 \definecolor{tiscreenfg}{HTML}{FFFFFF}

# <span id="page-1-3"></span>Part I

# Screen

### <span id="page-1-4"></span>3 LCD size

The default LCD size is  $8 \times 16$  (the size of the TI-82 STATS). It can be changed by redefining the variables used to determine the size of the display or by using the original \LCD command.

**Source** 

```
1 | % First method (For entire document)
```

```
2 \det\text{resenX{16}
```

```
3 | \def\tiscreenY{8}
4
5 % Second method (Only once)
6 \LCD{5}{11}7 | | ANOTHER |
8 | | EXAMPLE |<br>9 | | WITH A |
9 | WITH A
10 |DIFFERENT|
11 | SIZE |
```
# <span id="page-2-0"></span>4 Additional defined characters

<span id="page-2-1"></span>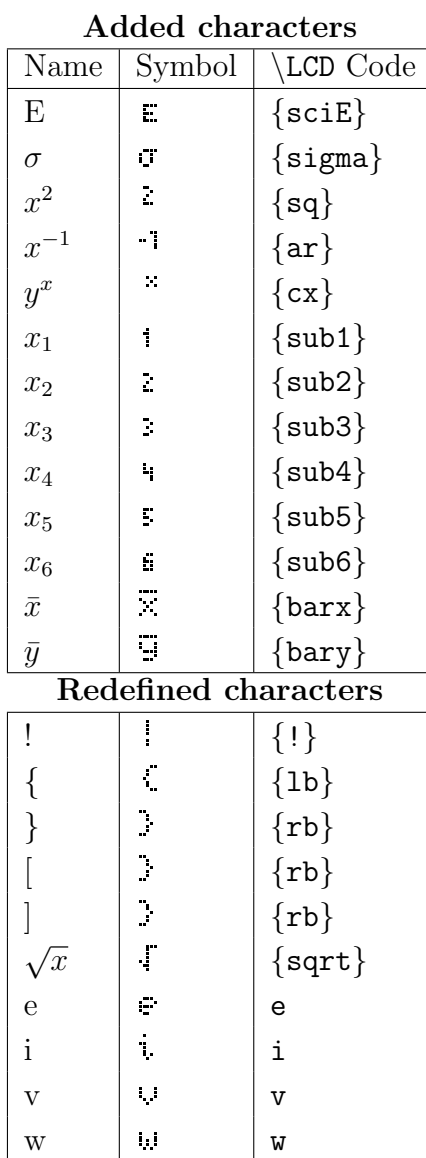

# Part II Buttons

# <span id="page-3-0"></span>5 Usage

Use the \tibtn command only prints the button and is usefull when needing the buttons to be displayed inline. The \tibtnextra takes extra arguments to show extra options for the button (accesed by the  $\frac{2nd}{\text{and}}$  and  $\frac{\text{ALPHA}}{\text{butions}}$ ).

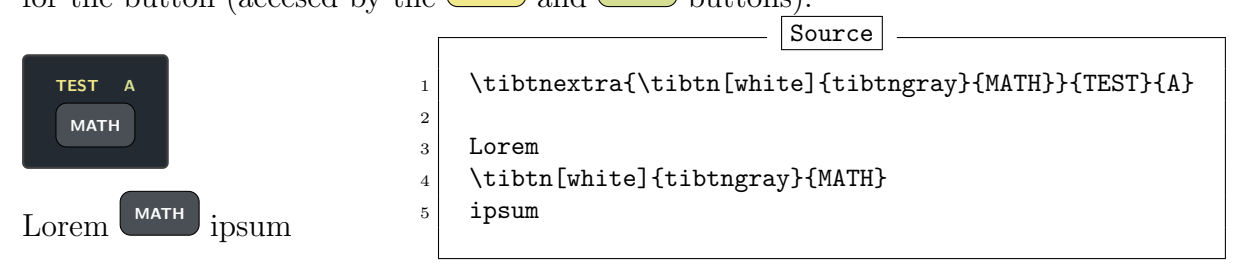

# <span id="page-3-1"></span>6 Defined buttons

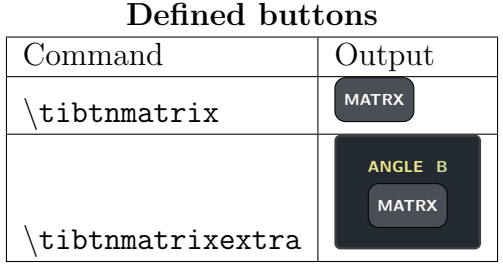